## **How to access the OSST Data Warehouse**

1. The individual must fill out an OSST Security Agreement Form. That form can be found on the AWI website:

**[http://www.floridajobs.org/forms/ITForms/AWISecurityAgreementForm\\_editable.pdf](http://www.floridajobs.org/forms/ITForms/AWISecurityAgreementForm_editable.pdf)**

- The OSST Security Agreement Form must be signed by each user's supervisor and the Regional Workforce Board's (RWB's) Regional Security Officer (RSO). Please be sure a copy (digitized attachment by email or faxed) is forwarded to Edward Mitchell, via fax (850) 921-3121 or by email to **Edward.Mitchell@flaawi.com**.
- 2. After the OSST Security Agreement form is received by AWI, the user is granted access to the Data Warehouse. The user must then **install ORACLE CLIENT software (Oracle 10g).** \*\* AWI provides instruction for this step.
- 3. An OSST Data Warehouse userid and password will be provided by AWI. You will need this to sign on each time you access the Data Warehouse.

An equal opportunity employer/program. Auxiliary aids and services are available upon request to individuals with disabilities. All voice telephone numbers on this document may be reached by persons using TTY/TDD equipment via the Florida Relay Service at 711.

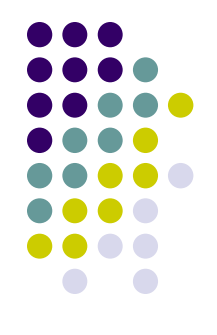